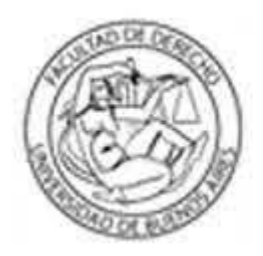

Facultad de Derecho

Universidad de Buenos Aires

## **Información general para la**

## **"Solicitud de Inscripción a Concurso de Profesoras y Profesores"**

**Antes** de iniciar el trámite de Solicitud de Inscripción a un concurso en plataforma TAD-UBA

#### **a. Realizar la pre-inscripción**

Acceder a: [http://concursosaspirantes.rec.uba.ar](http://concursosaspirantes.rec.uba.ar/)

Para poder Inscribirse en un concurso publicado por la Universidad de Buenos Aires, es necesario que sea un usuario registrado.

 Una vez realizada la pre-inscripción pertinente, descargue el Formulario de preinscripción con el número de CUIC asignado.

#### **b. Preparar la documentación**

- Documentación que acredite identidad (DNI argentino)
- Formulario de antecedentes y plan de labor docente

Descargar dicho formulario desde el siguiente link:

[http://www.derecho.uba.ar/academica/concursos\\_docentes/pdf/2023-concursos](http://www.derecho.uba.ar/academica/concursos_docentes/pdf/2023-concursos-solicitud-de-inscripcion.docx)[solicitud-de-inscripcion.docx](http://www.derecho.uba.ar/academica/concursos_docentes/pdf/2023-concursos-solicitud-de-inscripcion.docx)

Una vez completo el formulario, guardarlo como un documento **pdf**.

-Si dicho archivo supera los 20 MB, deberá separarlo en dos o más documentos.

 Copia legible de frente y dorso del/los títulos universitarios **no expedidos por la UBA**, legalizados por la Dirección de Legalizaciones de la UBA.

**Nota**: En caso de título emitido en idioma extranjero deberá estar traducido por traductor/a público/a nacional y legalizada por el colegio profesional competente.

Si debe legalizar su título, podrá hacerlo mediante la **plataforma TAD-UBA**, [https://tramitesadistancia.uba.ar/.](https://tramitesadistancia.uba.ar/) Escribir en el buscador del sitio:

Legalización de Títulos para Concursos de Profesoras y Profesores

Antes de realizar el trámite, ingrese a [http://www.legalizaciones.rec.uba.ar](http://www.legalizaciones.rec.uba.ar/) para informarse

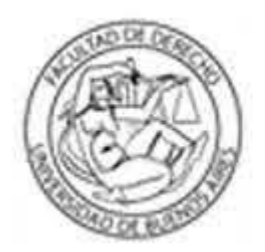

# Facultad de Derecho

Universidad de Buenos Aires

sobre los requisitos que debe cumplir la documentación a legalizar y evitar contratiempos en la gestión.

### **Solicitud de Inscripción a un concurso**

- Ingresar a TAD-UBA: https://.tramitesadistancia.uba.ar/
- Buscar y seleccionar el siguiente trámite:

Solicitud de Inscripción a Concurso de Profesoras y Profesores- Facultad de Derecho

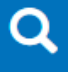

Ingresando al trámite, aparecerá la siguiente pantalla:

Para realizar el trámite deberá realizar los siguientes 3 pasos:

- 1. **Confirme sus datos**: Verifique que los datos que vienen pre-cargados son correctos, en caso contrario por favor dirigirse a la sección "Mis Datos" para modificar los mismos.
- 2. **Adjuntar los documentos y llenar los formularios**: Adjuntar la documentación solicitada para el trámite y los formularios asociados al mismo, en el caso que los hubiese. La documentación puede ser de carácter obligatorio o adicional.
- 3. **Confirmar el trámite**: Verifique nuevamente que los datos ingresados sean correctos.

Si tiene alguna consulta acerca del trámite, escribanos al mail [concursos@derecho.uba.ar](mailto:concursos@derecho.uba.ar)

Iniciar el trámite mediante alguno de estos botones marcados:

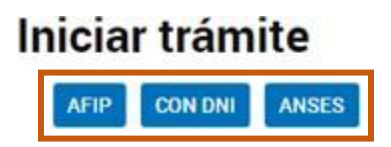

- Completar el formulario con la documentación correspondiente.
- **Revisar todo** y enviar la solicitud.

#### **Después de realizar la Inscripción a un concurso**

 El equipo de la Unidad Académica realizará las verificaciones pertinentes y de ser necesario subsanar la presentación, se le informará al correo electrónico registrado en TAD-UBA.